## **Préférences Général**

Attention, le bouton Enregistrer se trouve en haut à gauche.

Vous pouvez ici choisir différents paramètres, en fonction de vos dites préférences.

Concernant l'onglet **« Rechercher »,** vous pouvez choisir d'afficher les recherches de votre demande en tenant compte de vos dossiers **Corbeille et/ou Spam**.

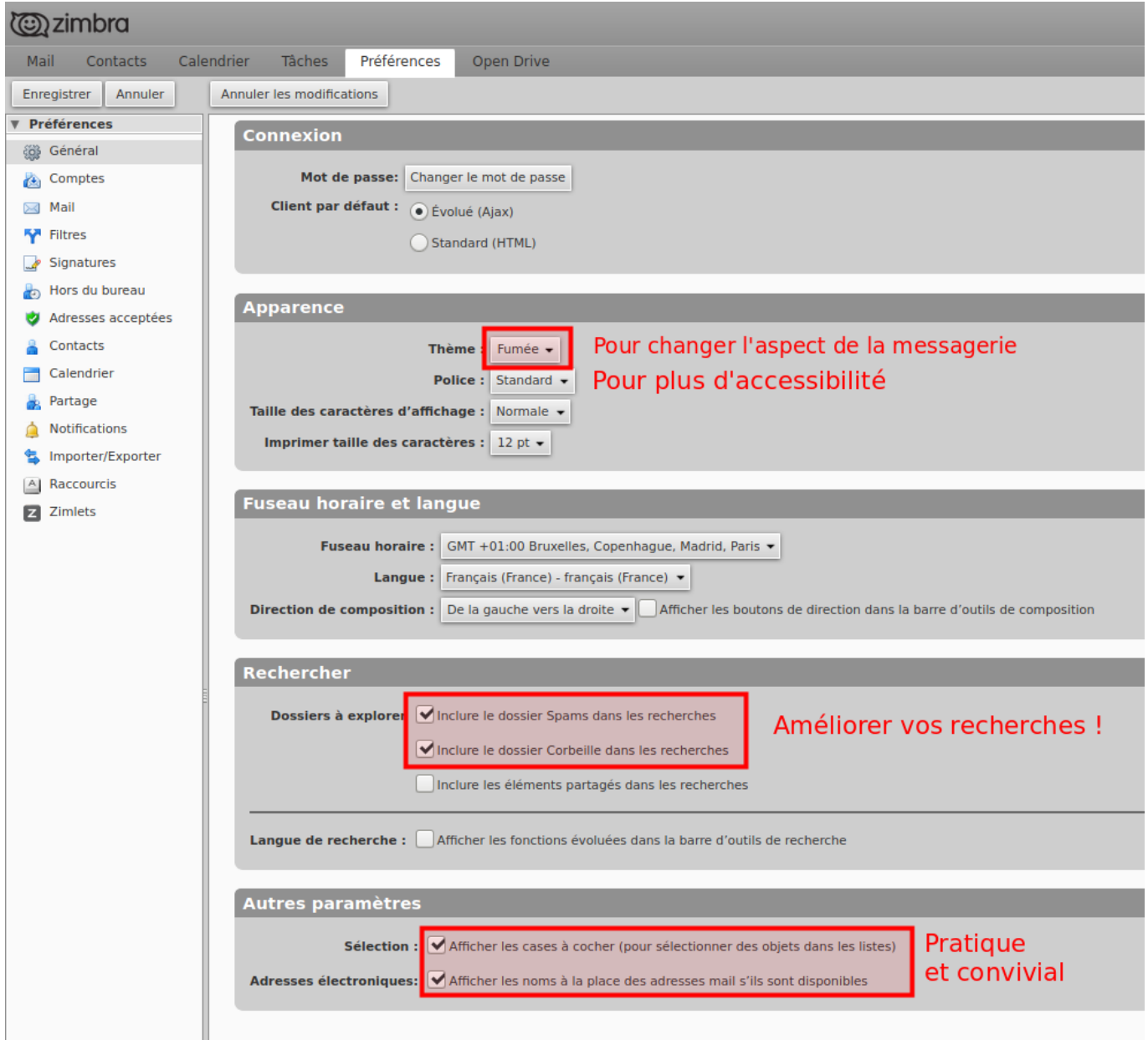

Par exemple, lorsque vous procéderez à une recherche de mail reçu par un.e correspondant.e X, ces recherches tiendront compte des messages reçus (par X) et supprimés (encore disponibles dans la corbeille).

Pour rappel, vous pouvez procéder à une recherche : Clique droit sur le mail du correspondant.

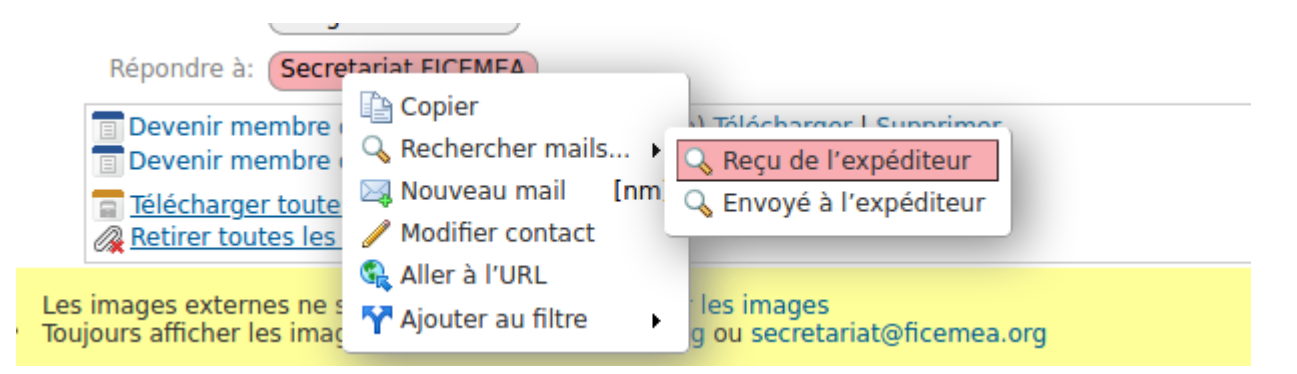

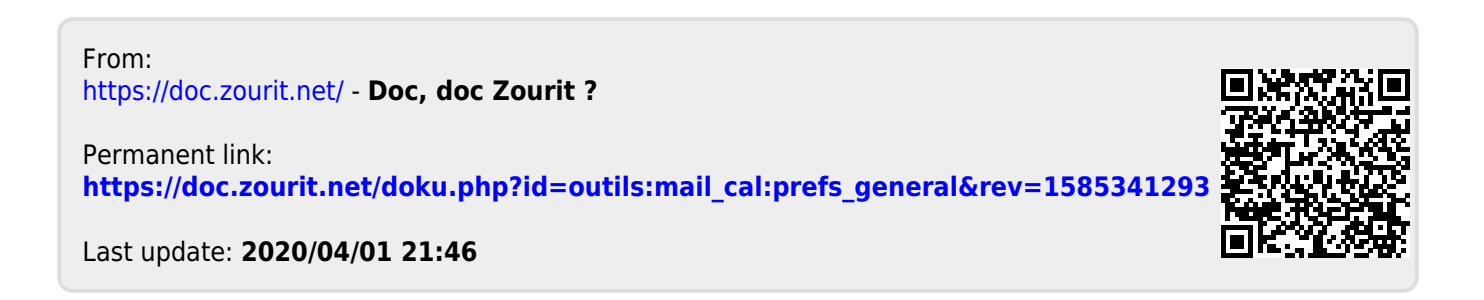